## **Инструкции по эксплуатации**

# CATEYE VELO 9 / VELO 7

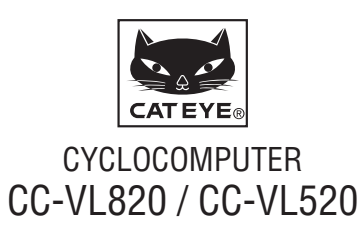

U.S. Pat. No. 6957926 & Design Patented Copyright©2015 CATEYE Co., Ltd. CCVL82/52-150206 **1**

 **Перед эксплуатацией велокомпьютера полностью прочтите настоящее руководство и сохраните его для дальнейшего использования.**

## **Предупреждение / Внимание!**

- Не концентрируйте внимание на компьютере во время поездки. Соблюдайте правила безопасности!
- • Надежно закрепите магнит, датчик и крепеж. Периодически проверяйте надежность их крепления.
- • Если ребенок проглотит батарею, незамедлительно обратитесь за медицинской помощью к врачу.
- Не оставляйте велокомпьютер на солнце в течение длительного периода времени.
- Не разбирайте велокомпьютер.
- Не допускайте падений велокомпьютера во избежание его повреждения и поломки.
- При очистке велокомпьютера, крепления или датчика не пользуйтесь растворителями, бензоло- и спиртосодержащими средствами.
- В случае установки неподходящих батарей существует опасность взрыва. Утилизируйте использованные батареи в соответствии с местным законодательством.
- Изображение на ЖК-экране может искажаться при просмотре через поляризованные солнцезащитные линзы.

## **Обслуживание**

- Для очистки велокомпьютера пользуйтесь моющими средствами, не содержащими щелочь или спирт, а также мягкими сухими тканями.
- При попадании грязи или песка в зазоры на велокомпьютере смойте загрязнения водой.

## **Замена батареи**

Если изображение на экране потускнело, следует заменить батарею. Установите новую литиевую батарею (CR2032) положительным полюсом (+) вверх.

\* После замены батареи необходимо заново настроить велокомпьютер в соответствии с процедурой, описанной в разделе «Подготовка велокомпьютера» (страница 3).

## **Устранение неполадок**

#### **На экране отсутствует изображение.**

Проверьте функциональность батарейки.

Замените батареи на новые в соответствии с инструкциями, приведенными в разделе «Замена батареи».

#### **На экране отображаются некорректные данные.**

Выполните процедуру, описанную в разделе «Подготовка велокомпьютера» (страница 3).

#### **На экране не отображается текущая скорость.**

(Зачистите контакты компьютера металлическим предметом, если компьютер начнёт работать исправно, то проблема была в крепеже или датчике.)

Проверьте, не поврежден ли провод.

Даже если провод выглядит исправным, он может быть поврежден. Замените комплект датчика с крепежом на новый.

Проверьте, не слишком ли велик зазор между датчиком и магнитом. Проверьте, совмещен ли центр магнита с маркировочной линией на датчике.

Выровняйте взаимное положение магнита и датчика. (Зазор не должен превышать 5 мм.)

Проверьте, не повреджены ли контакты на компьютере или крепеже.

Зачистите контакты.

## **Технические характеристики**

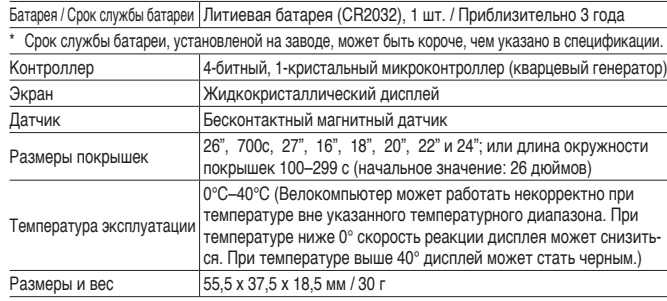

\* Технические характеристики и конструкция могут изменяться без предварительного уведомления.

## **Ограничения гарантии**

#### **Гарантия распространяется только на велокомпьютер в течение 2 лет.**

**(гарантия не распространяется на аксессуары, датчик, крепление и батарею)** На велокомпьютеры CatEye предоставляется гарантия на дефект материалов и отсутствие заводского брака сроком на два года со дня покупки. В случае выхода данного изделия из строя в процессе нормальной эксплуатации компания CatEye бесплатно осуществит ремонт или замену неисправного изделия. Ремонт должен осуществляться компанией CatEye или авторизованным продавцом ее продукции. Для возвращения изделия на ремонт тщательно упакуйте его и приложите гарантийный талон (подтверждение покупки) вместе с описанием неисправности, подлежащей устранению. Пожалуйста, четко напишите или напечатайте свое имя или адрес на гарантийном талоне. Расходы на страховку, обработку и транспортировку груза с изделием в компанию CatEye будет нести лицо, обратившееся за ремонтом.

#### **CAT EYE CO, LTD.**

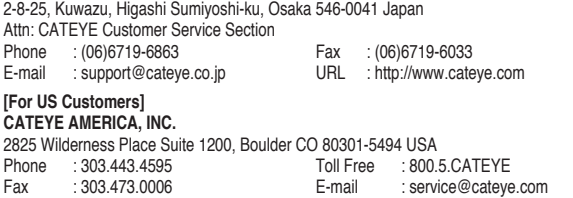

#### **Запасные аксессуары**

#### **Стандартные аксессуары**

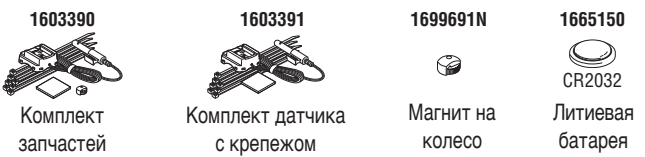

#### **Дополнительные аксессуары**

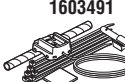

Комплект датчика и крепежа с усиленным проводом

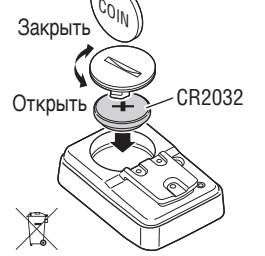

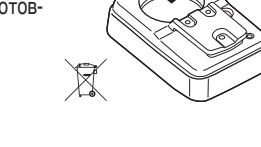

**1603491**

## **Установка компьютера на велосипед** и последните изменения и последните изменения и последните изменения и VELO 9 / VELO 7 RU 2

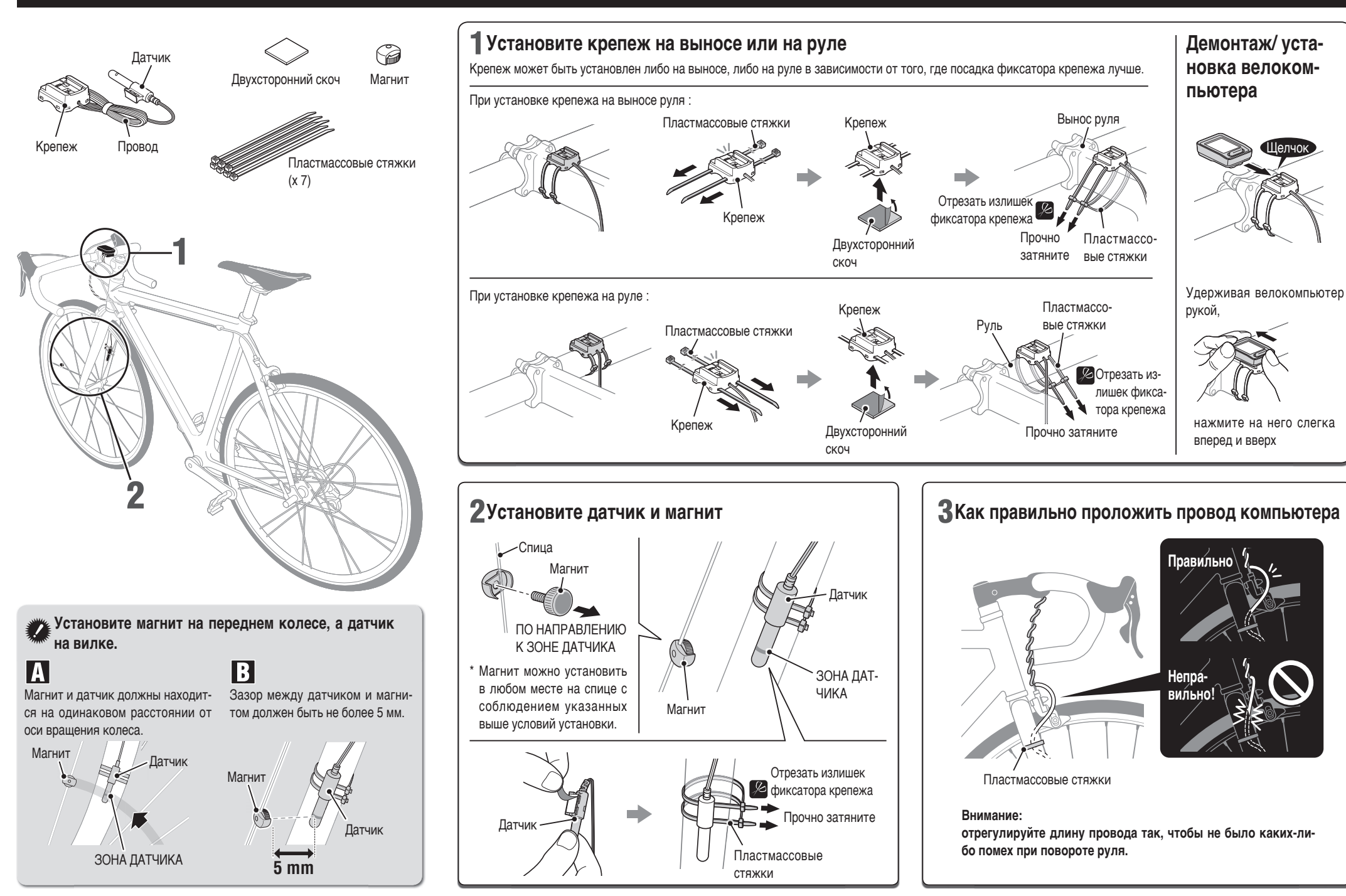

## **Подготовка велокомпьютера**

## VELO 9 / VELO 7 **RU** 3

Обнулите данные, как описано ниже, при первом использовании компьютера или для сброса до заводских установок.

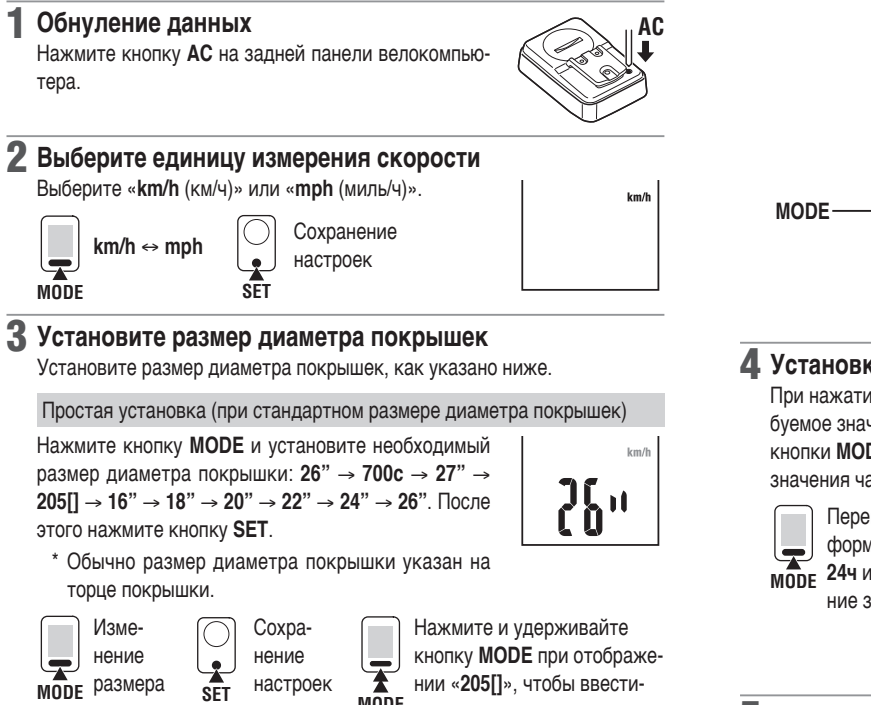

Точная настройка (ввод размера периметра колеса вручную)

\* Этот тип настройки позволяет измерять данные с большей точностью.

**MODE**

размер периметра колеса.

 $km/$ 

- **Когда на дисплее появится 205П, нажмите и** удерживайте кнопку **MODE**.
- **2** При нажатии кнопки **MODE** мигающее значение будет изменяться (увеличиваться). При удержании кнопки **MODE** изменится разряд вводимого значения периметра. Введите числовое значение периметра колеса в сантиметрах, используя функцию **MODE**. Завершите операцию нажатием кнопки **SET**.
- \* Для справки см. «Справочная таблица размеров покрышек».

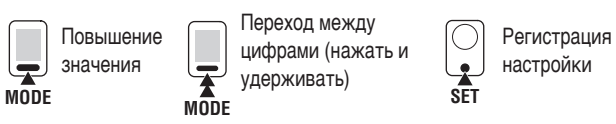

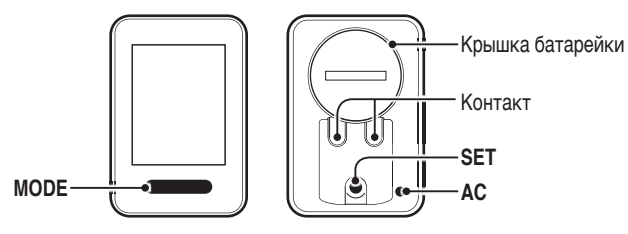

#### 4 **Установка часов**

При нажатии кнопки **MODE** можно изменять требуемое значение часов и минут. При удержании кнопки **MODE** происходит переключение настройки значения часов и минут.

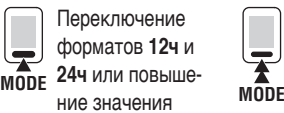

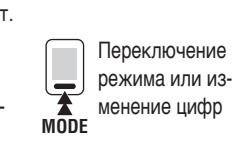

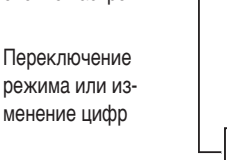

Часы Минуты

Формат времени

#### $\overline{5}$  Нажмите на кнопку SET для завершения настройки

Завершите операцию нажатием кнопки **SET**. На экране появится текущее время. Настройка велокомпьютера завершена. Компьютер должен переключиться в режим измерений.

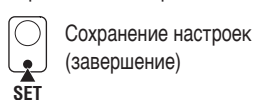

## **Проверка работы**

После установки убедитесь, что велокомпьютер начинает измерять скорость при вращении переднего колеса. Если скорость не отображается, произведите настройку еще раз, следуя рекомендациям  $\mathbb N$  и  $\mathbb H$  (страница 2).

#### **Периметр колеса**

Вы можете определить периметр колеса (L) по таблице, приведенной ниже, или измерить самостоятельно на своем велосипеде.

#### • Как измерить периметр колеса (L)

Для обеспечения наиболее точных измерений слелайте следующее. Давление в шинах должно быть нормальным. Поверните колесо так, чтобы ниппель находился в нижней части колеса. Отметьте это точку на полу и прокатите велосипед так, чтобы колесо проделало расстояние, равное одному обороту колеса, т.е. ниппель

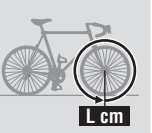

лолжен нахолиться снова в нижней части колеса. Снова отметьте точку расположения ниппеля и измерьте расстояние между двумя точками. Этот показатель и будет являться периметром колеса в мм.

#### • **Таблица определения периметра колеса**

 $*$  Обычно размер покрышек и ETRTO указан на торце покрышек.

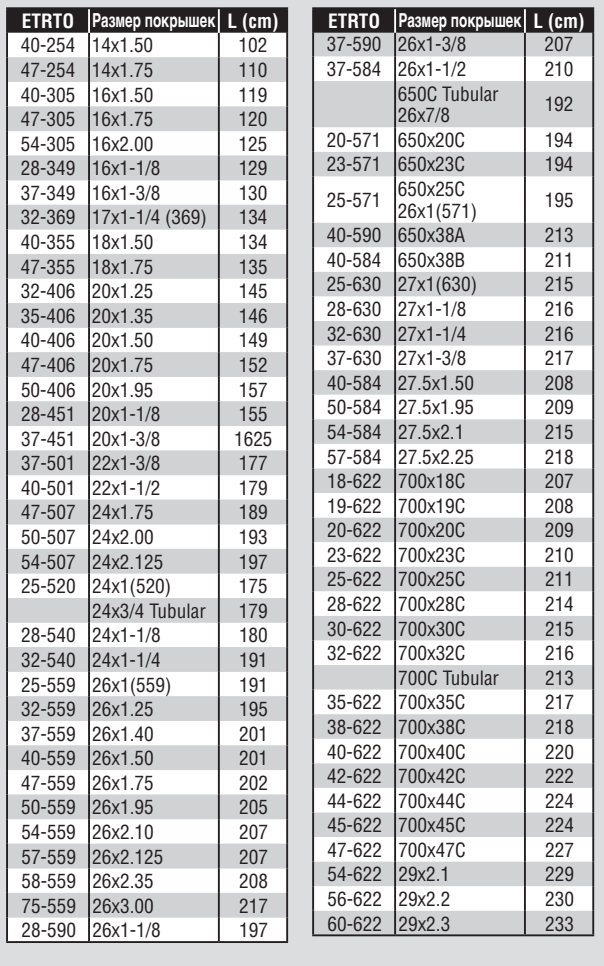

## Использование велокомпьютера [Режим измерений]

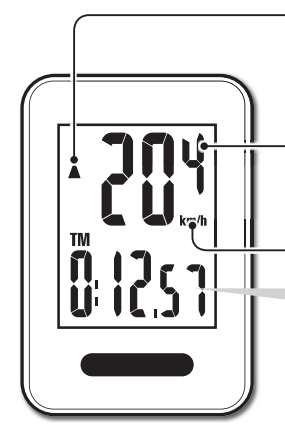

#### **Индикатор скорости**  $\triangle$  $\blacktriangledown$

Инликатор скорости показывает текущее состояние по сравнению со средним показателем скорости: ▲ скорость выше. • скорость ниже

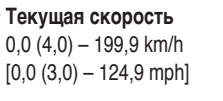

**Единица измерения скорости**

#### **Начало измерений**

Измерения начинают производиться автоматически при движении велосипеда. Во время измерения мигает значение в km/h или mph.

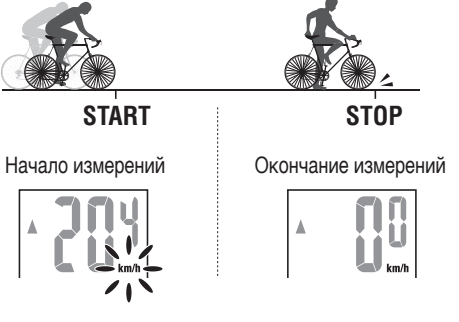

#### **Сброс данных**

Нажатием и удержанием кнопки **MODE** обнулите данные на экране.

\* Общее расстояние (**ODO**) не сбрасывается.

**MODE** (Нажмите и

 $\equiv$ 

#### **Режим энергосбережения**

Если велокомпьютер не получает сигнала в течение 10 минут, он переходит в режим энергосбережения, и на его экране отображаются только часы. При получении велокомпьютером сигнала датчика устройство снова начнет работать в режиме измерений.

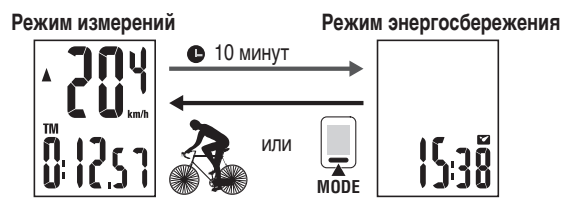

## Переключение функций велокомпьютера

При нажатии кнопки **MODE** переключаются показания в нижнем поле дисплея в порядке, показанном на следующем рисунке.

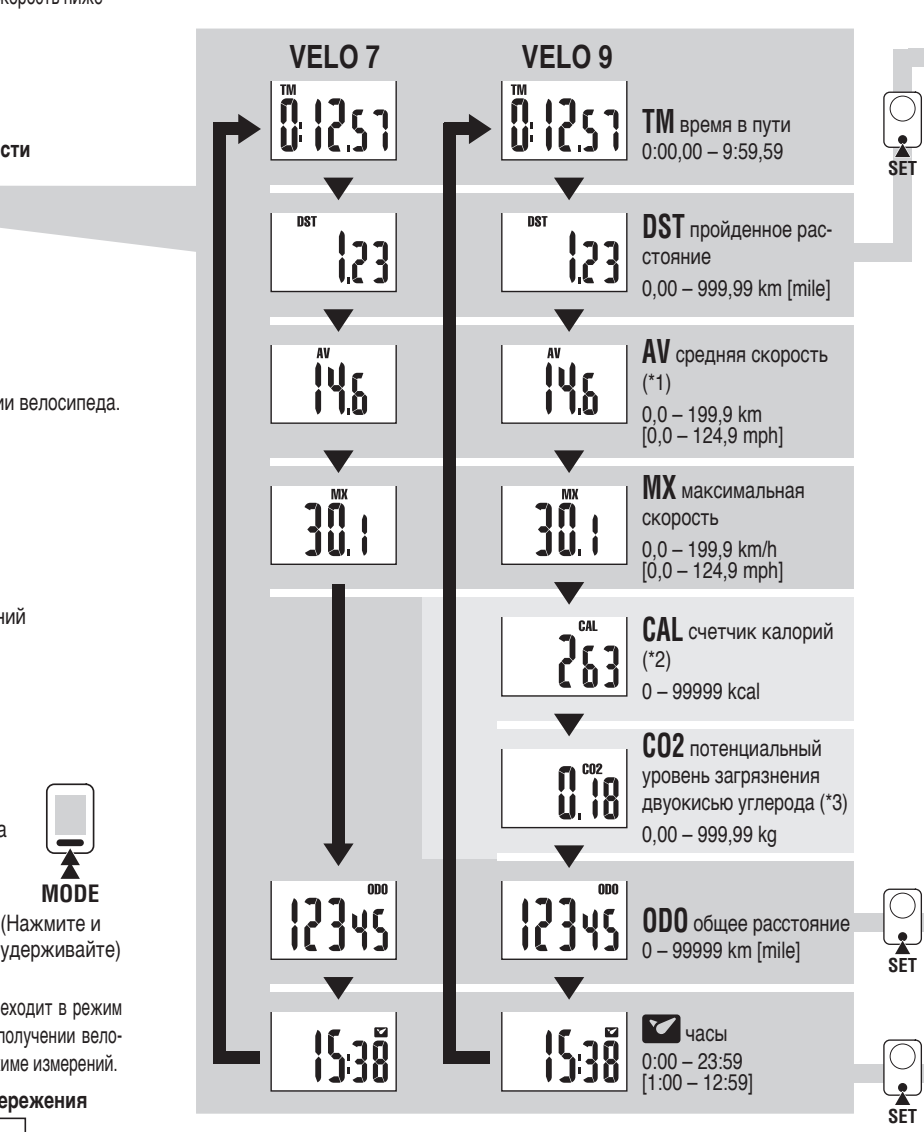

- \*1 : Если значение «ТМ» превышает 27 часов или значение «DST» превышает 999.99 км, отображается надпись «.**E**». В этом случае следует выполнить сброс данных.
- $*2, *3:$  Отображается только с VL820.

#### Как изменить общее расстояние

Когда на дисплее высвечивается **DST**, нажмите и удерживайте кнопку **SET**, чтобы настроить вручную ввод показателя общего расстояния. Чтобы увеличить показатель, нажмите кнопку **MODE**. Чтобы ввести следую-

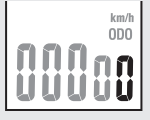

щий показатель, нажмите и удерживайте кнопку **MODE**. Нажмите **SET**, чтобы подтвердить значение. **1 НАЖМИТЕ КНОПКУ МОDE.** Чтобы ввести следую-<br>• щий показатель, нажмите и удерживайте кнопку **MODE.**<br>• Вводить можно только целые числа (0-99999 km [miles]).

## Подсчет калорий (VL820) \*2

Затрата калорий подсчитывается путем вычисления соотношения показаний скорости в каждую минуту движения велосипеда. Проверьте расход калорий по образцу, приведенному ниже.

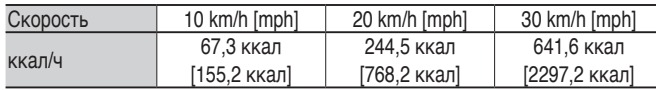

#### Расчет потенциального уровеня загрязнения двуокисью углерода (VL820) \*3

Показатель потенциального уровеня загрязнения двуокисью углерода расчитывается, как указано ниже.

Пройденное расстояние  $(kM) \times 0.15 =$  показатель потенциального уровня загрязнения двуокисью углерода (кг)

\* Коэффициент 0,15 определен, исходя из среднего значения для стандартных бензиновых двигателей пассажирских автомобилей в 2008 г. Он применен в формуле расчета показателя потенциального уровня загрязнения двуокисью углерода на 1 км пробега автомобиля с бензиновым двигателем в соответствии с методологией, изложенной на веб-сайте Министерства земельных ресурсов, инфраструктуры, транспорта и туризма.

#### **Изменение размера диаметра покрышек**

Когда на дисплее отображается (ODO), нажмите кнопку **SET**, чтобы выставить размер диаметра покрышек. Принцип настройки описан в разделе «Подготовка велокомпьютера-3» (страница 3).

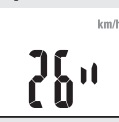

**Установка часов**

Войдите в режим установки часов. Нажмите кнопку **SET**. 

Принцип настройки описан в разделе «Подготовка велокомпьютера-4» (страница 3).

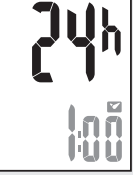